## **Operational Guidance for TEACH Grant Initial and Subsequent Counseling**

Attachment to May 2009 Electronic Announcement **Regulatory References**  As explained in [Dear Colleague Letter GEN-08-01 posted on the Information for](http://www.ifap.ed.gov/dpcletters/010808GENFP0801.html)  [Financial Aid Professionals \(IFAP\) Web site,](http://www.ifap.ed.gov/dpcletters/010808GENFP0801.html) the College Cost Reduction and Access Act (the CCRAA), Pub. L. 110-84, authorized the Teacher Education Assistance for College and Higher Education (TEACH) Grant Program. A student must complete counseling prior to receiving the first disbursement of a TEACH Grant for each award year. Complete information about counseling requirements for the TEACH Grant Program is available in [the June 23, 2008 final](http://www.ifap.ed.gov/fregisters/FR06232008TEACH.html)  [regulations](http://www.ifap.ed.gov/fregisters/FR06232008TEACH.html). **When and how is TEACH Grant Initial and Subsequent counseling completed?**  Students who wish to participate in the TEACH Grant Program are required to complete TEACH Grant Initial and Subsequent counseling prior to receiving the first disbursement of a TEACH Grant for *each award year*. Beginning with TEACH Grant award for the 2009-2010 Award Year, a student must complete the Department of Education's (the Department's) online TEACH Grant Initial and Subsequent counseling prior to electronically completing a TEACH Grant Agreement to Serve (ATS) for each TEACH Grant award. A school may choose to provide TEACH Grant counseling as well; however, the school-provided counseling would be in addition to the Department-provided counseling that is required before a student will be allowed to complete an ATS. Once a student has completed the counseling session, he or she may complete the ATS at that time or may log out and complete the ATS at a later time. *Note:* In the first year of the TEACH Grant Program (the 2008-2009 Award Year), the Department did not have online TEACH Grant counseling. Even though we now have online TEACH Grant Initial and Subsequent counseling, it is only available for students receiving TEACH Grant awards for the 2009-2010 and subsequent award years. Accordingly, a school must ensure that the counseling requirement is fulfilled through other means for a student who receives a 2008-2009 TEACH Grant award. The Department has a [TEACH Grant Initial and Subsequent Counseling Guide](https://teach-ats.ed.gov/ats/factsheet.action) on the [TEACH Grant Web site](https://teach-ats.ed.gov/ats/index.action) that a school may use to supplement the required counseling. **Where is the TEACH Grant Initial and Subsequent counseling**  TEACH Grant Initial and Subsequent counseling is located on the [TEACH Grant](http://teach-ats.ed.gov/)  [Web site](http://teach-ats.ed.gov/). To access the counseling session, a student selects My TEACH Grant from the lefthand navigation bar. The student must log in with his or her Federal Student Aid

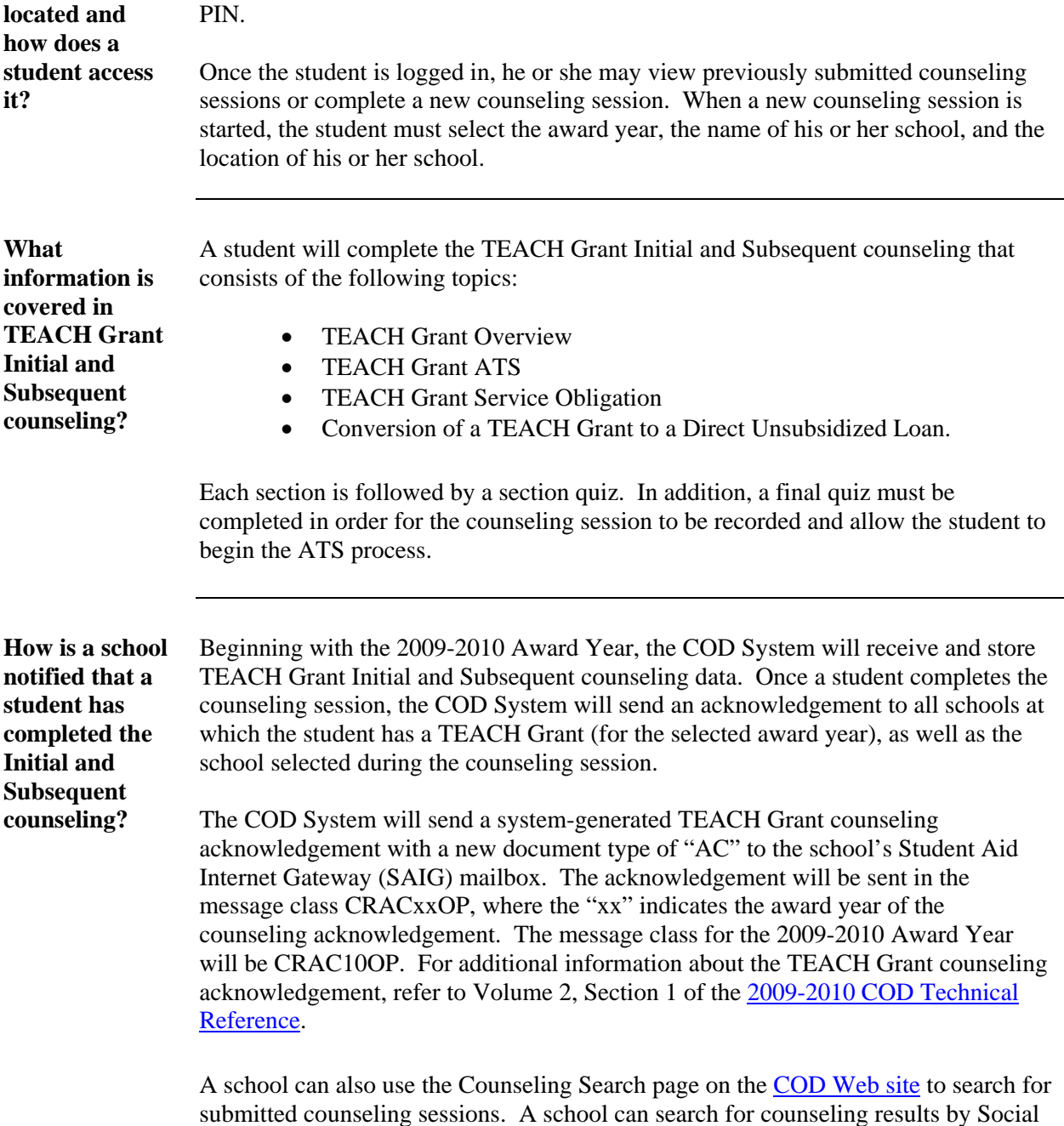

Security Number (SSN) or by date range.